# Neighbor Detection Configuration **Commands**

# Table of Contents

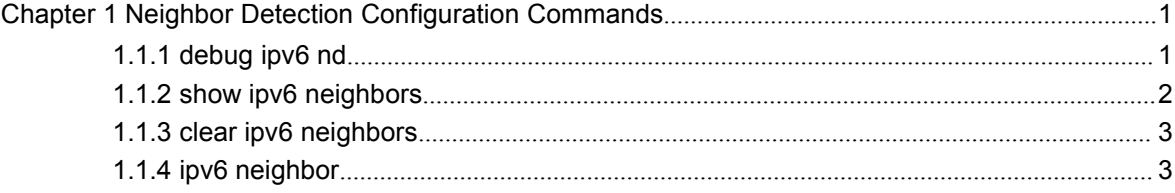

# <span id="page-2-1"></span><span id="page-2-0"></span>**Chapter 1 Neighbor Detection Configuration Commands**

Neighbor Detection Configuration Commands include:

- debug ipv6 nd
- show ipv6 neighbors
- clear ipv6 neighbors
- ipv6 neighbor

# 1.1.1 debug ipv6 nd

#### Syntax

To enable the switch of printing ND debugging information, run the following command:

```
debug ipv6 nd [entry / timer / X:X:X:X:X | adj-table]
```
#### Parameters

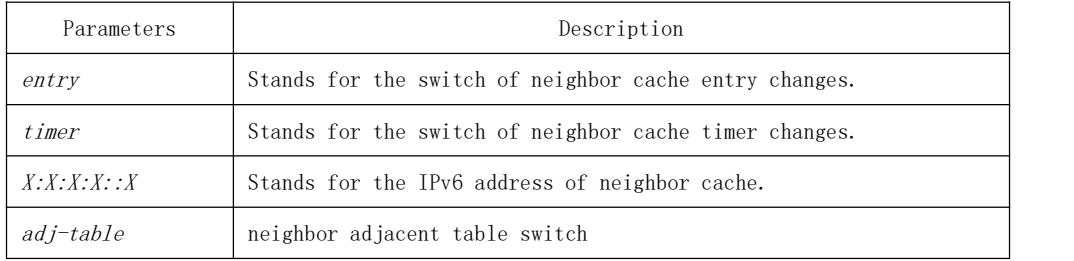

# Default Value

By default, the switch of printing ND debugging information is in disabled state.

#### Command Mode

EXEC

#### Usage Guidelines

If the command carries with no extension parameters, all debugging switches are enabled.

<span id="page-3-0"></span>Example

None

# Related Command

None

# 1.1.2 show ipv6 neighbors

Syntax

To display the current switch's neighbor cache, run the following command:

# show ipv6 neighbors [ vlan vlanid ]

Parameters

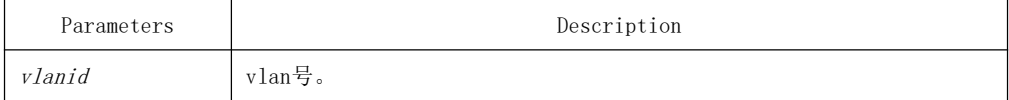

Default Value

None

# Command Mode

EXEC

Usage Guidelines

None

Related Command

None

# <span id="page-4-0"></span>1.1.3 clear ipv6 neighbors

#### Syntax

To cancel on a switch all neighbor caches that are not configured manually, run the following command:

### clear ipv6 neighbors

Parameters

None

# Default Value

None

### Command Mode

EXEC

Usage Guidelines

This command can only cancel all those neighbor caches automatically obtained by a switch itself, not those manually configured by the ipv6 neighbor command.

# Related Command

ipv6 neighbor

# 1.1.4 ipv6 neighbor

Syntax

To set neighbor caches of a switch in the global configuration mode, run the following command globally:

ipv6 neighbor address6 vlan vlanid mac

Parameters

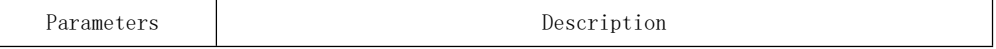

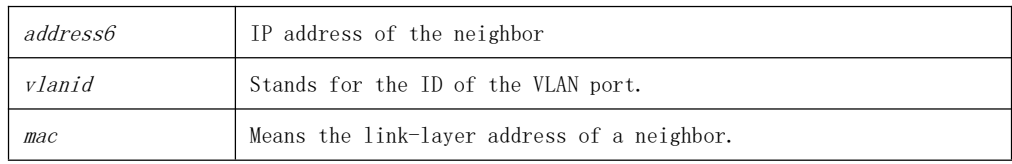

# Default Value

None

## Command Mode

Global configuration mode

#### Usage Guidelines

This command can be used to set neighbor caches of a switch. These neighbor caches never times out and are always reachable until no ipv6 neighbor is run.

#### Example

The following example shows how to set on port interface vlan1 a neighbor whose IPv6 address is 1::1 and whose link-layer address is 00:e0:4c:5a:78:eb.

IPv6\_config#ipv6 neighbor 1::1 vlan 1 00:e0::4c:5a:78:eb

#### Related Command

show ipv6 neighbors